# **MVP Combo Manual**

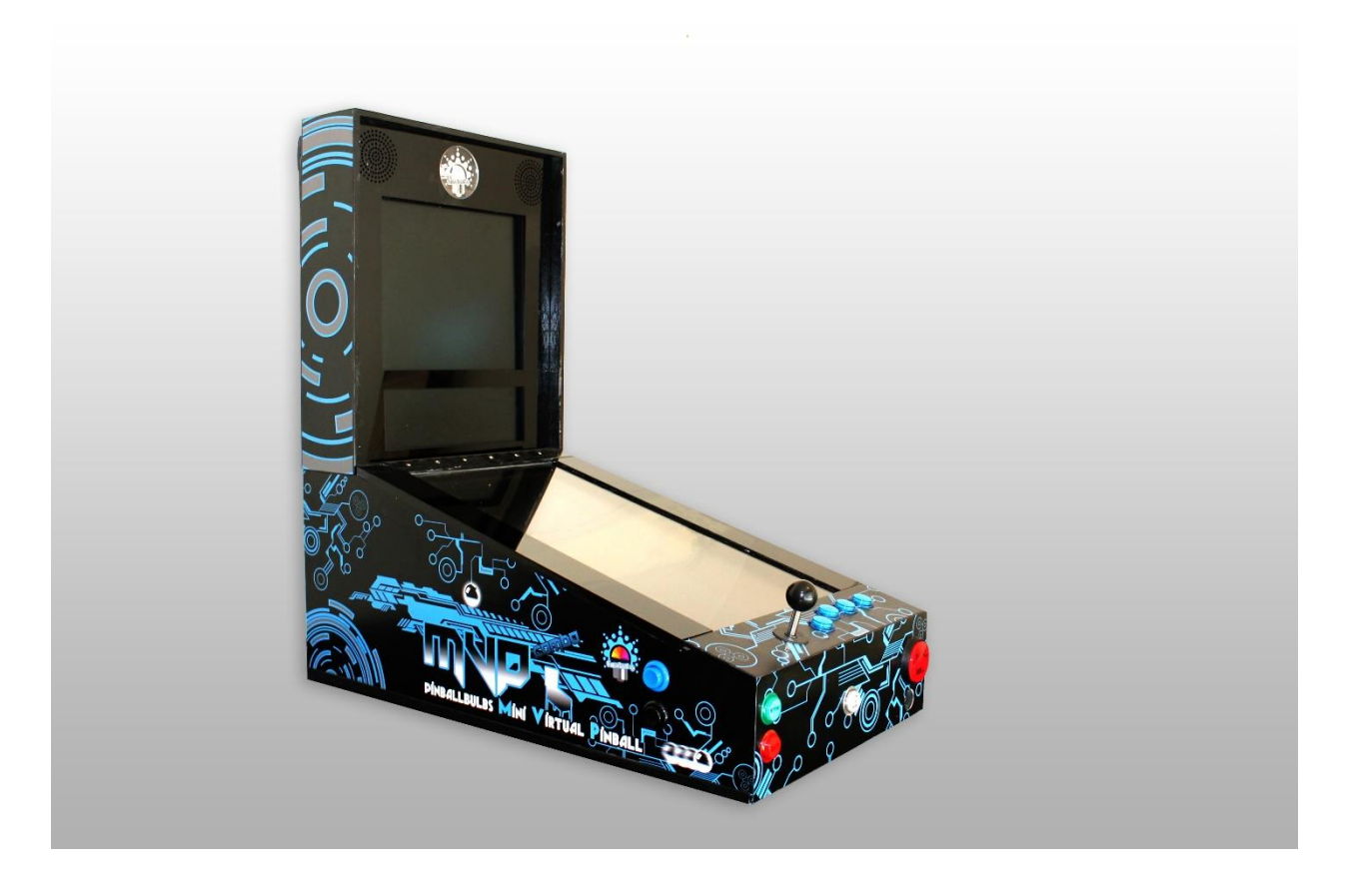

Congratulations on the purchase of your PinballBulbs **M**ini **V**irtual **P**inball Combo! Better known as the 'MVP Combo'. Your MVP Combo is pre-loaded with all the latest Pinball FX2 tables, Ikaruga, Proycyon and the ability to play both Visual Pinball(pinmame) and MAME (arcade games).

**Before continuing. If you have any problems out of the box with your MVP combo please contact PinballBulbs directly at support@pinballbulbs.com. Do not return or contact your distributor.** 

# **Table of Contents**

### **Contents**

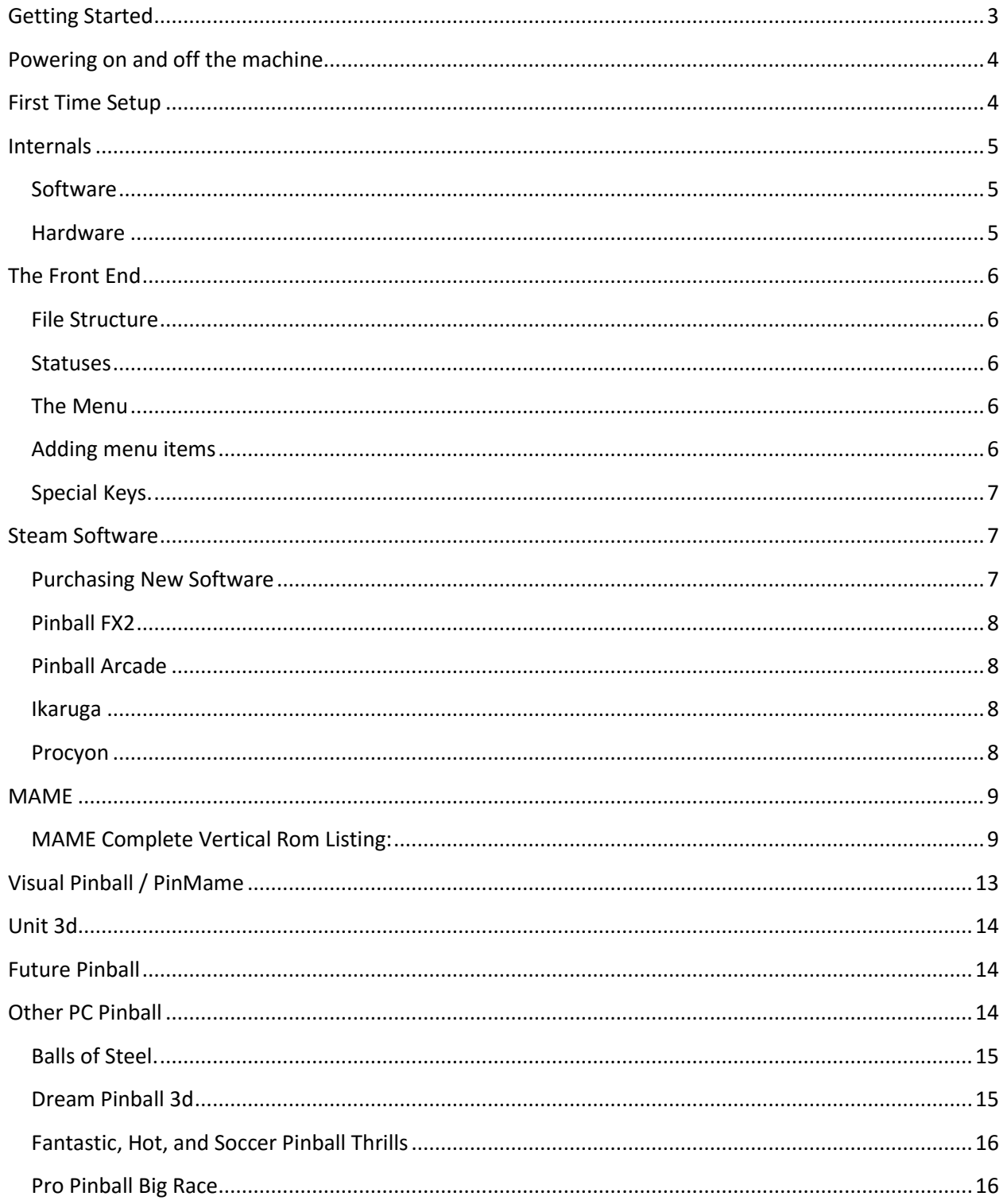

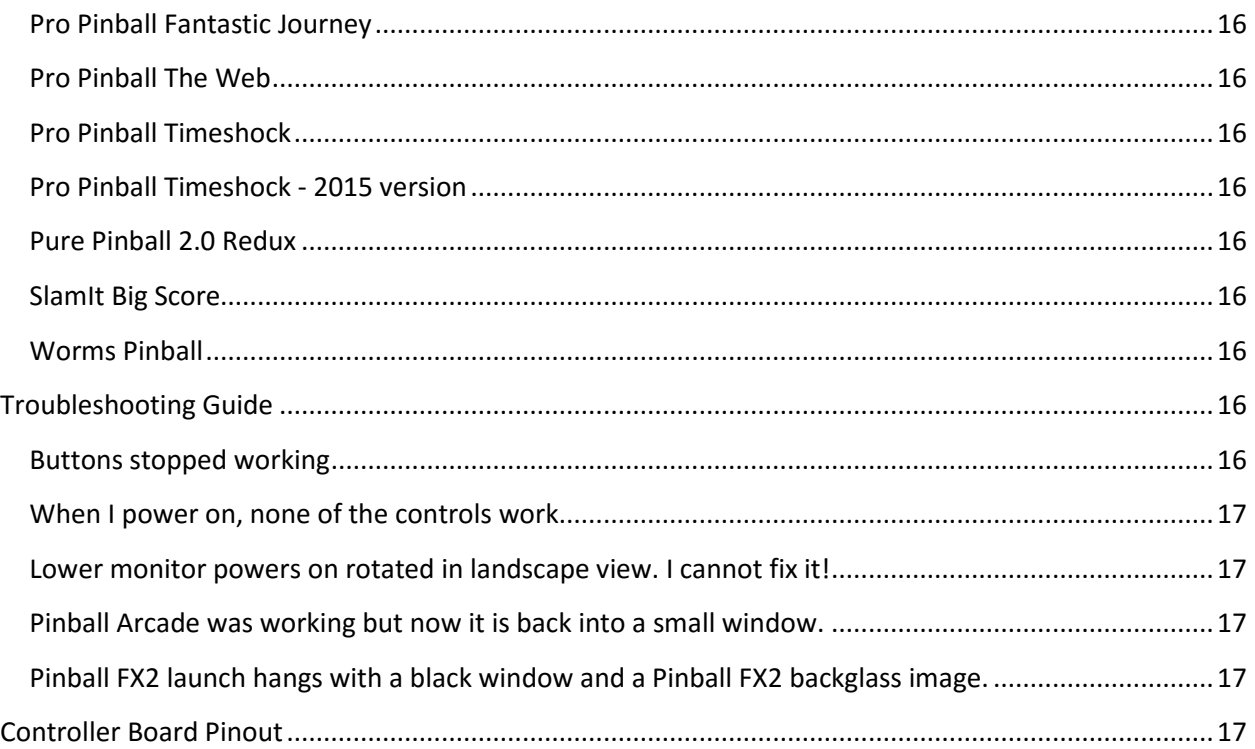

# <span id="page-2-0"></span>**Getting Started**

The MVP Combo is about as plug and play as you can get with a virtual pinball machine. To get started with playing your first games please follow the steps below:

- 1. Once you have followed the instructions attached to your cabinet for installing the monitor and folding the back head up, you can now power on your machine.
- 2. Plug in your machine to the wall and press the power button on the top of the head.
- 3. Once your MVP combo powers on you can use your joystick to select any of the games and use the red 'Launch Ball' button to select the game.
- 4. Each game may be slightly different but the red 'Launch Ball' buttons will get your games started. Enjoy!

### <span id="page-3-0"></span>**Powering on and off the machine**

Tap the power button on the top of the head of the machine to power the machine off and on.

The machine runs a full computer system and the Windows operating system. Therefore, you do not want to pull power from it without properly shutting it down. We have accounted for this for you as long as you use the power button on top of the machine.

Tapping the power button on top of the machine once should power the unit on and boot up Windows into our front end. The machine should boot up in about 10 seconds - very quickly. Tapping the power button once while the machine is running should cleanly shut down windows and power off the machine when it is done. This will also cause all the monitors and other components to power off.

### <span id="page-3-1"></span>**First Time Setup**

The MiniVP runs on Windows 7 and uses Steam for the majority of its built in games. Steam likes an internet connection in order to operate optimally. While you can work in offline mode, you'll want to configure the Wi-Fi adapter in order to play your games the first time in your house. Once you configure Wi-Fi the first time, it should be remembered in your house and not need to be configured again.

- 1. To get onto the network on first boot, perform these steps. Note: steam might be asking for connection at this point so make sure you do not click "retry" otherwise it will ask for your password. If this happens, follow the directions below then we will reboot your machine.
- 2. Get the keyboard out of the pouch on the head and power it on using the toggle switch on the top of the keyboard.
- 3. Exit the front end software by holding shift and pressing escape. This puts you on windows desktop
- 4. Move the mouse to the lower right of the screen to show the taskbar and click on the Wi-Fi bars with the left mouse button or track pad.
- 5. This should list the Wi-Fi networks. Select your network and enter your password if needed. Make sure you click the checkbox for "connect automatically".
- 6. When connected, double click the front end icon on the desktop to return to the front end.
- 7. Toggle off the power to your keyboard and put it back into its pouch.

8. At this point, you should power cycle your machine to reconnect to steam, which has probably already failed to connect. To do this, tap the button on top of the head. Windows should shutdown. Once done, tap the button again to boot up.

### <span id="page-4-0"></span>**Internals**

### <span id="page-4-1"></span>**Software**

The MiniVP runs on a Windows 7 64bit platform. Many steps were taken to remove some of the windows annoyances and prevent you from having to pull your keyboard out. However, we have provided a wireless keyboard/mouse in the attached pouch on the head of the game in case you need one.

Please note that we purposely do not install any anti virus software on this system. That will degrade performance and generate pop ups that require clicking away with a mouse. Therefore, you should not use the MiniVP to browse the web, download ROMs etc. All this should be done on a separate PC and files copied onto the MiniVP via USB stick or via the pinball network share.

The MiniVP is preconfigured with a network share called pinball. You can access this share via your home network. The username and password are your login credentials stored in the desktop password.txt file. The machine name is located on your front end and looks something like "minivp3". In order to access your network share, make sure you're connected to your wifi access point on both computers. Then on your desktop PC, open windows explorer and in the address bar enter \\minivp3\pinball, \\minivp4\pinball, etc. This should give you full access to the c:\pinball directory from your desktop in the other room.

### <span id="page-4-2"></span>**Hardware**

The MiniVP hardware was built as a full powered gaming machine with some future upgradeability in mind. The current hardware specs, which may change as needed are:

- Intel I3 CPU
- 4GB RAM
- 128GB Solid State Disk
- Nvidia GTX 750TI 2GB
- Accelerometer for nudging and key translation
- Xpadder free for keyboard translation from joystick presses
- 23" playfield monitor with extremely low lag rating
- 17" backbox monitor

# <span id="page-5-0"></span>**The Front End**

The front end is the piece of software that loads when you start your machine. Our front end is custom written software just for the MiniVP. The front end has logic in it to prevent losing focus and having to pull the keyboard out. When the machine boots, it automatically loads the front end. Here you will be able to launch the various software platforms.

### <span id="page-5-1"></span>**File Structure**

The MiniVP is layed out with all files in c:\pinball. The steam purchased apps install to c:\pinball\steamapps. There is a folder called c:\pinball\owncloud. You should never make modifications to this folder or add files here. These files are synced with our server (sort of like dropbox) but your MiniVP has only read-only access to the shared folder. If you modify files in the owncloud folder, you will not be able to sync them and then future updates of these files is unpredictable. In short, don't do it.

#### <span id="page-5-2"></span>**Statuses**

Some things to note on the front end. In the DMD section of the backbox screen, you should see some statuses.

The first is the network status. It should have an IP address such as 192.168.1.51 or such. If it says "not connected" then your Wi-Fi is not connected and you should follow the Wi-Fi connection steps above before continuing.

The second status is for our nudge sensor. Hopefully this reads "Good". But sometimes the machine powers up in such a manner that the nudge sensor cannot boot correctly and the front end should show "needs reboot". If this occurs, you should power cycle your machine.

### <span id="page-5-3"></span>**The Menu**

The top menu item on the front end is Pinball FX2. Pinball FX2 is a unique original table layout with top notch physics and deep rulesets. Your MiniVP should have come with all the Pinball FX2 tables prepurchased and ready to play.

The next menu item is for the Pinball Arcade. This is another Steam product which focuses on reproductions of real pinball tables. Pinball Arcade tables are sold via steam in season packs.

The menu also provides a line item for some vertical shooting games: Ikaruga and Procyon.

### <span id="page-5-4"></span>**Adding menu items**

The menu does have a configuration file. But it is not intended for user modifications. The menu does, however, have some intelligence. You can add MAME as a launcher for something like GameEx or HyperSpin. To do so, add the folder "c:\Pinball\MAME" and in that folder, put "launcher.exe" as your loader. In this case, you could install hyperspin to this folder and rename hyperspin.exe to launcher.exe. In doing so, the front end will pick up the change when it is relaunched. Likewise, you can add PinballX

or HyperPin for community pinball tables. Create a folder called c:\pinball\vp and rename your launcher there as "launcher.exe".

<span id="page-6-0"></span>Special Keys.

- There are a few special keys we have preprogrammed. You access these via the shift key. The insert coin button is also a shift key. You can press and hold this key to get to shifted functions. The following are shifted functions:
- $\bullet$  Shift + Up on joystick = Raise system volume
- Shift + Down on joystick = Lower system volume
- $\bullet$  Shift + Right on joystick = TAB key
- $\bullet$  Shift + Left on joystick = Backspace key
- $\bullet$  Shift + Exit = Alt+F4 this is the global windows force quit any app. It should exit anything running unless that app has Alt+F4 detection.
- Flipper button + exit = this will exit the front end to desktop. It is equivalent to pressing shift+escape on your keyboard. It's intentionally a hard to press combination that requires two hands to avoid kids finding it.

# <span id="page-6-1"></span>**Steam Software**

While we configure the software below, there are updates or times where the software may be need to be reconfigured. For example, Pinball Arcade is notorious for sending updates that invalidate the configuration file and require a reconfigure.

### <span id="page-6-2"></span>**Purchasing New Software**

Most the preinstalled software runs under steam. This requires a steam account and the steam app. Your system will come with a steam account preconfigured for your use. You can locate a file called "passwords.txt" on your desktop of your MiniVP. Just double click that file and you will see the password and login for your steam account and the gmail account that accompanies the steam account.

You can log into this steam account from your PC web browser and purchase new software. We recommend to use this method to buy table updates rather than trying to navigate from within the game menus. For one thing, our front end has to add some extra buttons to make game navigation friendlier. For example, on Pinball Arcade, we configure B to Backspace so that the button directly to the right of the joystick will act as backspace. This is because Pinball Arcade requires toggling between backspace and Escape to get out of games. This makes typing on your keyboard while Pinball Arcade is running difficult as many of these keys are overridden. Using the web browser on the PC instead of the in-game browser to purchase content solves this.

If you also have a separate steam account for your personal use, you can friend the steam account on the MiniVP. This will allow you to purchase content on your main steam account "as a gift" and send it to your MiniVP as a gift.

### <span id="page-7-0"></span>**Pinball FX2**

Pinball FX2 is easy to configure and we have not had any issues reconfiguring this. We do not anticipate any issues here and if there are any this section will be updated in the future.

### <span id="page-7-1"></span>**Pinball Arcade**

Pinball Arcade seems to constantly lose its configuration settings. We have not yet figured out why. But it happens often enough that we have backed up the original settings and stored them off in the owncloud folder. You can find them in c:\pinball\owncloud\helpful files\PBA stuff\pinball arcade settings backup. Here you will find a "my games" folder. You can copy that folder to c:\users\pinball\My Games overwriting the existing pinball arcade folders. This should reset your pinball arcade settings. Also, if you have to make any control changes for pinball arcade, you must actually play a game to its end, allow the score to be calculated and the next game to be ready to start or your changes will be lost.

If you wish to fix a pinball arcade issue in a less drastic manner, the most common issue is that you load pinball arcade and suddenly it is in a small window in the middle of the playfield monitor. This is solved by doing the above. But if you wish to solve it manually and retain other settings, you can follow these steps:

- 1) Exit Front End with shift-escape
- 2) Launch steam from the windows system tray icon
- 3) Go to library, and double click on pinball arcade, select configuration
- 4) Navigate to the right tab called "DX11" and set the options to width: 1080 and height: 2160.
- 5) Save and exit and relaunch the front end from the desktop icon and it should now be ok.

### <span id="page-7-2"></span>**Ikaruga**

Ikaruga can get into a state where the stick no longer controls the game. When in this state, sometimes the keyboard is greyed out and you cannot select any keyboard options and reconfigure it. This occurs if the game thinks it detected a gamepad button prior to a keyboard button. Often this is caused by tapping the launch button to make selections in the game. Use the 3rd button on the top (which is mapped to space bar) as the first button you press and it should solve this problem.

In a dire case where nothing else works, to solve this, we have navigated to

c:\pinball\steampinball\steamapps\common\Ikaruga\save and delete the file sys2.save. This should reset ikaruga data and allow you to configure the buttons. Once you reload ikaruga, instantly the left stick will be working again. But you'll need to navigate to the options screen and set up the player 1 controls under keyboard to use the first, second and third buttons for fire, polarity, and power. Also go into the graphics options and crank every thing up to the highest setting for best appearance.

#### <span id="page-7-3"></span>**Procyon**

Procyon is controlled using the stick and the top 4 buttons. It should ship preconfigured and tested. If for some reason you have to remap controls, you must pull out the keyboard and actually use the mouse to click "accept" otherwise your changes will be lost.

### <span id="page-8-0"></span>**MAME**

When playing a MAME game you will need 'coin up' each game when inside that game itself. See below for those instructions.

1. Select MAME from the boot up screen and press the red 'Launch Ball' button.

2. Use the joystick and select any of the games you wish to play by pressing the red 'Launch Ball' button.

3. Once the game has loaded you need to give it credits as MAME is designed to work with quarters being inserted. To do this simply press the white 'Coin' button on the front of your MVP combo.

4. Once coined up press the green 'Start' button and your game will be started. Controls will vary per game.

While we cannot give out the MAME ROMs, we did configure your MAME installation for you at c:\pinball\MAME. If you wish to remove MAME from your front end menu, locate c:\pinball\MAME\launcher.exe and rename this file to something else such as launcher1.exe. The MAME front end is currently HyperSpin. You can get help and support for HyperSpin on the hyperspin forums.

When you launch a MAME game, a check will be performed to make sure the game ROM exists. If not, you will be told which game ROM to download and where to copy it. ROMs cannot be provided nor can we tell you where to get them. You will need to use search engines such as google to sort this out. (It's not difficult). Note: as stated above in the software section, you do not have any anti virus installed on the MiniVP nor do you want any. Please do not use the MiniVP to try to download ROM files. Do this on another computer and copy them in place using the network share or USB stick methods described above in the software section.

For ease of use, we have listed all the vertical MAME ROM files here for someone that wants to find each ROM and put it in the c:\pinball\mame\emulators\mame\verticalroms directory proactively.

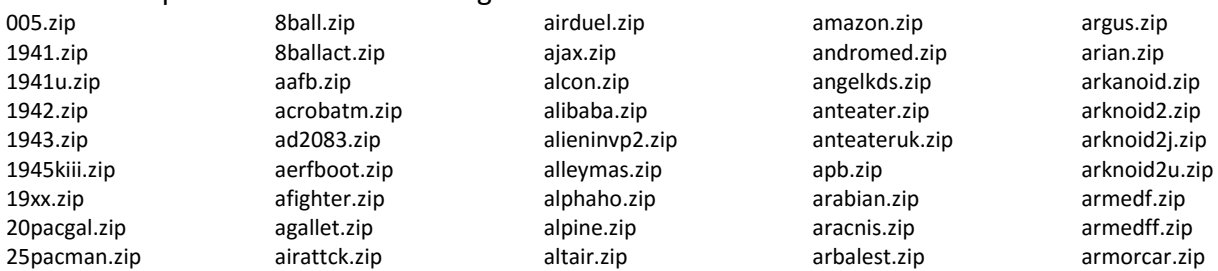

### <span id="page-8-1"></span>MAME Complete Vertical Rom Listing:

ashura.zip astinvad.zip astrob.zip astrof.zip asuka.zip asylum.zip atamanot.zip atlantis.zip attckufo.zip avengers.zip azurian.zip babypac.zip bagman.zip bagmanf.zip ballbomb.zip baluba.zip barrier.zip baryon.zip batrider.zip batsugun.zip battlane.zip battlnts.zip battroad.zip bbakraid.zip bbakraidj.zip bbakraidja.zip beaminv.zip beezer.zip berenstn.zip bermudat.zip bgaregga.zip bigprowr.zip bioatack.zip bjtwin.zip bjtwinp.zip bladestl.zip bladestll.zip blastoff.zip blazer.zip blkhole.zip block.zip blockcar.zip blockgal.zip blswhstl.zip bluehawk.zip blueprnt.zip bnj.zip boggy84.zip boggy84b.zip bombjack.zip bombsa.zip bongo.zip boomrang.zip botanic.zip bowl3d.zip bowler.zip brdrline.zip bucaner.zip

buggychl.zip bullfgtr.zip bullsdrt.zip bwings.zip cairblad.zip calibr50.zip calipso.zip cannonbp.zip capbowl.zip carjmbre.zip carnival.zip carnivalh.zip carnivalha.zip castfant.zip catacomb.zip catnmous.zip cavelon.zip cbdash.zip cbtime.zip cchasm.zip cdiscon1.zip centiped.zip cfarm.zip champbwl.zip checkman.zip cheekyms.zip chinhero.zip chkun.zip chopper.zip chwy.zi p circusc.zip citybomb.zip ckong.zip ckongg.zip ckongmc.zip ckongpt2.zip clapapa.zip clbowl.zip clocknch.zip cmissnx.zip cmmb162.zip cnightst.zip colony7.zip combh.zip commando.zip commsega.zip congo.zip contra.zip cosmica.zip cosmicg.zip cosmo.zip cosmogng.zip cosmos.zip cppicf.zip cprobowl.zip cprogolf.zip cptennis.zip crbaloon.zip

crshrace.zip crush.zip crzrally.zip cscrtry.zip csuperas.zip cterrani.zip ctisland.zip ctornado.zip ctsttape.zip curvebal.zip cybattlr.zip cyvern.zip czeroize.zip dai3wksi.zip daikaiju.zip daioh.zip dambustr.zip dangar.zip dangseed.zip darkmist.zip darwin.zip dazzler.zip dblewing.zip ddayjlc.zip ddonpach.zip ddp2.zip ddp2100.zip ddp2101.zip demoneye.zip desertbr.zip desertbrj.zip desertwr.zip destryer.zip destryera.zip devilfsh.zip devstors.zip devzone.zip digdug.zip digdug2.zip digger.zip diggerc.zip dimahoo.zip dingo.zip dirtfoxj.zip discoboy.zip dkong.zip dkong3.zip dkongjr.zip dkongx.zip dkongx11.zip docastle.zip dockman.zip dogfight.zip dogyuun.zip dommy.zip donpachi.zip dorachan.zip dorodon.zip

dragnblz.zip drakton.zip dremshpr.zip driftout.zip drmicro.zip drtoppel.zip dsaber.zip dspirit.zip dyger.zip dynamski.zip earthjkr.zip eggor.zip eightfrc.zip elecyoyo.zip enigma2.zip enigma2b.zip equites.zip espgal.zip espgal2.zip esprade.zip evilston.zip exctscc2.zip exctsccr.zip exedexes.zip exerion.zip exerizer.zip exerizerb.zip explbrkr.zip extrmatn.zip eyes.zip f1gp.zip fantasy.zip fantsy95.zip fastlane.zip fcombat.zip feversos.zip fghtatck.zip fhawk.zip fightrol.zip finalizr.zip firebarr.zip firebatl.zip fireshrk.zip firetrapbl.zip firetrapj.zip fixeight.zip flyboy.zip flytiger.zip fnkyfish.zip freekickb2.zip freeze.zip frogger.zip fshark.zip fspiderb.zip fstarfrc.zip funkybee.zip futari10.zip futari15.zi p

futspy.zip gaiapols.zip galactic.zip galaga.zip galaga88.zip galaxia.zip galaxian.zip galaxygn.zip galivan.zip galmedes.zip galpani2.zip galpani2i.zip galpani3.zip galpanic.zip galsnew.zip galspnbl.zip galxwars.zip gametngk.zip gaplus.zip gardia.zip gbusters.zip gcpinbal.zip geebee.zip gekiridn.zip gekiridnj.zip gemini.zip gground.zip ghox.zip gmgalax.zip gnbarich.zip goldbug.zip gondo.zip gorf.zip gp2quiz.zip gp2se.zip grchamp.zip greenber.zip grobda.zip gseeker.zip gstream.zip gulfstrm.zip gulfwar2.zip gunbird.zip gunbird2.zip gundhara.zip gunfront.zip gunlock.zip gunnail.zip gunsmoke.zip guwange.zip guzzler.zip gwar.zip gyrodine.zip gyrodinet.zip gyruss.zip gyrussb.zip hal21.zip halleys.zip

harem.zip hbarrel.zip headoni.zip heartatk.zip heiankyo.zip helifire.zip hero.zip highsplt.zip himesiki.zip hoccer.zip hopprobo.zip horekid.zip horshoes.zip hotdogst.zip hotpinbl.zip hotshock.zip hotshockb.zip hotsmash.zip hstennis.zip hunchbak.zip huncholy.zip hustler.zip hustlerd.zip hwrace.zip ibara.zip igmo.zip ikari.zip ikaruga.zip imago.zip imgfight.zip imolagp.zip indianbt.zip intrepid.zip invad2ct.zip invaders.zip invadpt2.zip invds.zip invho2.zip invinco.zip invrvnge.zip ipminvad.zip ixion.zip jack.zip jackal.zip jackrabt.zip jantotsu.zip jcross.zip jin.zip jjack.zip joinem.zip jollyjgr.zip jongbou.zip josvolly.zip journey.zip joust2.zip joyfulr.zip jrpacman.zip jumpbug.zip

jumpcoas.zip jumpshot.zip jumpshotp.zip jungler.zip junofrst.zip kageki.zip kaitei.zip kaitein.zip kamikaze.zip kamikcab.zip kangaroo.zip kaos.zip karous.zip kchamp.zip ket.zip keta.zip ketb.zip kick.zip kicker.zip kikikai.zip kingball.zip kingofb.zip koikoi.zip kopunch.zip krull.zip krzybowl.zip kyros.zip ladybug.zip ladyfrog.zip ladykill.zip ladymstr.zip lagunar.zip laserbas.zip lasso.zip lastday.zip lastduel.zip lastmisn.zip legion.zip lethalth.zip levers.zip lgtnfght.zip liberate.zip lizwiz.zip lnc.zip locomotn.zip logger.zip looping.zip loopingv.zip loopingva.zip losttomb.zip loverboy.zip lrescue.zip lsasquad.zip luckyrlt.zip lupin3.zip lwings.zip m660.zip machomou.zip macross.zip macrossp.zip madalien.zip madgear.zip madshark.zip magspot.zip magspot2.zip mahoudai.zip maketrax.zip maniach.zip manybloc.zip mappy.zip marinedt.zip mariner.zip mars.zip marvins.zip masterw.zip matmania.zip mazeinv.zip mazinger.zip megadon.zip megazone.zip mercs.zip mercsur1.zip merlinmm.zip metafox.zip metlhawk.zip mgolf.zip mightguy.zip mikie.zip milliped.zip mimonkey.zip minefld.zip mirax.zip misncrft.zip mjleague.zip mmonkey.zip mocapb.zip mofflott.zip moguchan.zip monsterb.zip montecar.zip monymony.zip monzagp.zip moonbasea.zip mooncrst.zip mooncrstuk.zip moonqsr.zip moonwar.zip motos.zip mouser.zip mplanets.zip mrdo.zip mrflea.zip mrjong.zip mrkougar.zip mrtnt.zip mrviking.zip

mschamps.zip msisaac.zip msjiken.zip mspacman.zip mspacmnf.zip mspuzzle.zip mushisam.zip mustache.zip mx5000.zip mystston.zip naughtyb.zip navarone.zip ncv1.zip ncv2.zip nebulray.zip neobattl.zip netwars.zip newfant.zip newsin7.zip nibbler.zip ninjemak.zip nitrobal.zip nmouse.zip noahsark.zip nob.zip nomnlnd.zip nost.zip nsub.zip nyny.zip ohpaipee.zip olibochu.zip omegaf.zip orbitron.zip outzone.zip overdriv.zip ozmawars.zip ozon1.zip p911.zip pachifev.zip pacman.zip pacmanf.zip pacmania.zip pacnpal.zip pacplus.zip paddlema.zip pairlove.zip pandoras.zip panic.zip panicr.zip panther.zip paprazzi.zip para2dx.zip paradise.zip paradlx.zip passsht.zip pbaction.zip pballoon.zip pballoonr.zip

peggle.zip pengo.zip pengo2.zip percuss.zip perestro.zip perfrman.zip phelios.zip phoenix.zip phozon.zip phrcrazev.zip pickin.zip pignewt.zip pinbo.zip pisces.zip pitnrun.zip playball.zip pleiads.zip plgirls.zip plgirls2.zip plusalph.zip plygonet.zip pntnpuzl.zip polaris.zip polariso.zip pollux.zip polynetw.zip pooyan.zip popflame.zip popper.zip porky.zip porter.zip portrait.zip poundfor.zip ppking.zip progolf.zip progolfa.zip progress.zip prosoccr.zip prosport.zip protennb.zip prtytime.zip psurge.zip psychic5.zip psyvar2.zip pturn.zip puckman.zip pulsar.zip puzlclub.zip pzlestar.zip qbert.zip qbertqub.zip qix.zip quantum.zip quarterb.zip quasar.zip quester.zip questers.zip qwak.zip

r2dtank.zip r2dx\_v33.zip raaspec.zip rackemup.zip radarscp.zip radarzon.zip radirgy.zip raflesia.zip raiden.zip raiden2.zip raidenu.zip raidenua.zip raiders.zip rallybik.zip raphero.zip razmataz.zip rcirulet.zip rcorsair.zip rdft.zip rdft2.zip rdftadi.zip rdftam.zip rdftu.zip re800ea.zip re800v1.zip re800v3.zip reaktor.zip redalert.zip redclash.zip redlin2p.zip redrobin.zip redufo.zip redufob.zip regulus.zip rescue.zip retofinv.zip revenger.zip rfjet.zip rfjet2kc.zip rfjets.zip ridleofp.zip roadf.zip rockduck.zip rockn.zip rockn2.zip rockn3.zip rockn4.zip rocnrope.zip rollingc.zip rompers.zip ropeman.zip rotaryf.zip roundup.zip route16.zip rshark.zip rumba.zip ryujin.zip s1945.zip

s1945ii.zip s1945iii.zip safarir.zip samurai.zip samuraia.zip sandscrp.zip sasuke.zip satansat.zip saturnzi.zip sbagman.zip sbasketb.zip sbomber.zip sbombera.zip sbowling.zip sbrkout.zip sbugger.zip schaser.zip scobra.zip scontra.zip scorpion.zip scotrsht.zip scramble.zip scramblebb.zip scregg.zip scudhamm.zip sdtennis.zip sdungeon.zip searchar.zip seicross.zip sengekis.zip senjyo.zip sexyboom.zip sfkick.zip sflush.zip sheriff.zip shienryu.zip shikgam2.zip shippumd.zip shollow.zip shootbul.zip shtrider.zip shuffle.zip shuttlei.zip sia2650.zip sindbadm.zip sinistar.zip skullfng.zip skyadvnt.zip skyalert.zip skyarmy.zip skybase.zip skybump.zip skychut.zip skyfox.zip skylancr.zip skylove.zip skysmash.zip skysoldr.zip

slapfigh.zip slapfighb1.zip slapfighb2.zip slapfighb3.zip slikshot.zip slither.zip solarfox.zip sonicbom.zip sonofphx.zip sos.zip spacbeam.zip spacecr.zip spacefb.zip spacefbe.zip spacefev.zip spacefrt.zip spaceg.zip spaceint.zip spacelnc.zip spaceod.zip spacetrk.zip spacmiss.zip spbactn.zip spcforce.zip spcfrcii.zip spcinv95.zip spcking2.zip spclaser.zip spclforc.zip spcpostn.zip spdcoin.zip speakres.zip speakresb.zip speedbal.zip spfghmk2.zip spiders.zip spiders3.zip springer.zip spyhunt.zip sqbert.zip sqix.zip sraider.zip srdarwin.zip srdmissn.zip srumbler.zip ssi.zip ssia.zip ssingles.zip ssmissin.zip ssozumo.zip sspacaho.zip sspaceat.zip sspeedr.zip sspirits.zip ssrj.zip sstarcrs.zip sstingry.zip sstrangr.zip

sstrike.zip stagger1.zip starfigh.zip starforc.zip starjack.zip starrkr.zip stg.zip stinger.zip stmblade.zip stratab.zip streakng.zip streaknga.zip strtheat.zip sub.zip sundance.zip supdrapoa.zip supdrapob.zip superbar.zip superbik.zip superbon.zip superbug.zip superpac.zip supertnk.zip superwng.zip superx.zip supmodel.zip suprglob.zip suprridr.zip survival.zip swat.zip szaxxon.zip tacscan.zip tactcian.zip tail2nos.zip talbot.zip tankbatt.zip tankbust.zip tattack.zip tazmania.zip tcobra2.zip tdfever.zip tdragon.zip tdragon2.zip teamqb.zip teedoff.zip telmahjn.zip tempest.zip tenspot.zip terracre.zip terracreo.zip tharrier.zip thedeep.zip theend.zip thehand.zip thepit.zip thepitj.zip thepitm.zip thepitu1.zip

thepitu2.zip thunderl.zip thunderlbl.zip tictacv.zip tigerh.zip timelimt.zip timeplt.zip timescan.zip timesold.zip tisland.zip tndrcade.zip tnextspc.zip tnk3.zip todruaga.zip tokio.zip tokioo.zip tokisens.zip tomahawk.zip toobin.zip toprollr.zip toratora.zip torus.zip toucheme.zip tp84.zip tranqgun.zip travrusa.zip trgheart.zip tricktrp.zip triplep.zip tripool.zip trisport.zip trizeal.zip tron.zip truxton.zip truxton2.zip tryout.zip tsamurai.zip tugboat.zip tunhunt.zip turbo.zip turbofrc.zip turbotag.zip turtles.zip tutankhm.zip twinbee.zip twincobr.zip twineag2.zip twineagl.zip twinhawk.zip ultrax.zip unclepoo.zip undefeat.zip uniwars.zip upndown.zip upyoural.zip usclssic.zip valkyrie.zip valtric.zip

vandyke.zip vangrd2.zip vanguard.zip vanvan.zip vaportra.zip vaportra3.zip varth.zip vasara.zip vasara2.zip vastar.zip vega.zip vfive.zip victroad.zip

videopin.zip vimana.zip viprp1.zip viprp1oj.zip viprp1u.zip vmetal.zip volfied.zip vortex.zip vsgongf.zip vulgus.zip wallst.zip wanted.zip warcadia.zip

warofbug.zip warofbugg.zip warpwarp.zip waterski.zip wiggie.zip wiping.zip wiz.zip wmatch.zip wndrplnt.zip woodpeck.zip worldwar.zip wrestwar.zip wrofaero.zip

wtennis.zip ww3.zip wwestern.zip wyvernwg.zip xevious.zip xxmissio.zip yamagchi.zip yamato.zip yosakdon.zip youjyudn.zip youma2.zip zaryavos.zip zaviga.zip

zaxxon.zip zerohour.zip zerohoura.zip zigzag.zip zingzip.zip zingzipbl.zip zipzap.zip zoar.zip zodiack.zip zzyzzyxx.zip

# <span id="page-12-0"></span>**Visual Pinball / PinMame**

There is an entire community dedicated to working on a free PC pinball platform. There are actually a few. (As of this writing, Visual Pinball (VP for short), Future Pinball, and Unit3d Pinball all exist). These platforms are freeware and anyone can download and configure them. Tables are created by users and user submitted. Therefore, quality of these tables varies widely. Configuration of these platforms for an average person generally requires reading several guides and forums, lots of trial and error, and hours of learning.

In addition to VP, the community tables run on pinmame. Like the MAME ROMs above, we are unable to provide the pinmame ROMs. But they can be downloaded from sites like vpforums.org or ipdb.org or simply searching for the ROMs on google.

Starting with MiniVP6, your machine should come somewhat preconfigured with visual pinball and pinmame. A pre-released version of Visual Pinball 9 was released called "Physmod". This is a version that a talented developer modified heavily with physics changes. This was a game changer for Visual Pinball. The Physmod version requires tables to be converted to run on the new physics engine. In addition, at this time, VP10 is being developed with no release date scheduled.

We have converted about 200 tables from VP9 to VP9 Physmod. Since these tables are not available any place else, we have provided these converted tables with our build. We cannot provide the ROMs that go along with them. So in order to get them to run, you will need the accompanying ROMs. What we have done is preconfigured VP9 Physmod as well as all the known pinmame ROMs.

In order to use our VP / Pinmame configuration, you should do the following:

- 1. Go to c:\pinball\vp and rename launcher1.exe to launcher.exe. This will enable our custom launcher. You can alternatively replace this with hyperpin or pinballx.
- 2. Go to c:\pinball\vp and run vpinball.exe. Open each table (vpt file) in the c:\pinball\vp\tables directory and click the script button and search for the ROM being used. Unfortunately, if you're confused by this step it will require a lot of forum searching to figure out what we are referring to. Generally, you can search for a line called "Gamename" or such.
- 3. Locate this ROM file from step 2 (as a zip file) and drop it into the c:\pinball\vpinmame\roms folder.
- 4. The game will now run.

# <span id="page-13-0"></span>**Unit 3d**

Unit3D is one of the newest platforms. It also runs well on the MiniVP. You can create a PinballX or HyperSpin platform that loads Unit3D and locate it under c:\pinball\unit3d\launcher.exe and it will show up on the Front End menu as a right option to Visual Pinball PinMame or directly at the bottom of the menu system if you did not enable the VP launcher option.

# <span id="page-13-1"></span>**Future Pinball**

Future pinball can be installed and will run on the MiniVP. However, the physics are so terrible in this we do not bother installing it. You have two options for installing Future Pinball onto your system and integrating it into our Front End.

Option 1: Install something like PinballX and add all the future pinball tables. Then configure an OtherPCPinball launcher to run this PinballX installation.

Option 2: Install something like PinballX and add all the community tables to it (VP, Unity, Visual Pinball etc). You have two options to get this into the launcher. You can locate the installed PinballX at c:\pinball\vp\launcher.exe and this will enable the Visual Pinball PinMame option in front end.

# <span id="page-13-2"></span>**Other PC Pinball**

The MiniVP comes preconfigured with a custom launcher for almost every video pinball game. New launchers are added to owncloud often. These games can be purchased via steam, gog.com, or amazon. Most of them do not support portrait layout. Most of them will not even run on a modern pc with the monitor rotated. Great tricks had to be performed to get these games working. This section should generally be considered an extra added benefit to owning a MiniVP. These games are not going to be perfect as many are not meant to run in modern windows at all. These games can be launched from our custom launcher which is accessed by selecting the pinball fx2 menu item and hitting right on the joystick.

The game launchers themselves will be stored in owncloud under c:\pinball\owncloud\olderpcpinball. To add a game, install it either in its folder in c:\pinball or via steam. Then locate the game launcher from the olderpcpinball folder and copy it to c:\pinball\olderpcpinball. Each launcher consists of 5 files:

1. Gamename.pin - this is just an empty file used for the game launcher to know which files to show.

- 2. Gamename-.ahk this is the launcher script. It creates the .exe to launch the game
- 3. Gamename-.exe this is run by gamelauncher.exe to run the game. It's compiled by the .ahk file.
- 4. Gamename.jpg this is the image shown on gamelauncher when browsing game titles.
- 5. Gamename-bg.jpg this is the backglass shown while the game is running.

The following lists the current games with launchers and some tips to get each running. This list may be incomplete as new games may be added in the future.

### <span id="page-14-0"></span>**Balls of Steel.**

Where to get: Steam.

What is it: 5 or 6 unique tables written for PC

Limitations: Balls of steel was written for a single monitor in landscape mode. It is an older game with low resolution. Through our "magic" we have managed to position the two monitors in a side-by-side fashion and stretch the Balls of steel game window so it appears to support two monitors. This was very tricky.

Balls of steel supports a mouse based user interface. This was especially challenging but our script does a nice job allowing you to use the joystick and buttons to select your game.

Caveats: Sometimes windows may enumerate your monitors reversed (main is 2 and backbox is 1). We have only seen this happen once, but if this happens your monitors will be put into a funky state trying to run Balls of Steel. In this case, you will need to exit to desktop, right click and reset your monitors so that the playfield is portrait, 1080x1920 resolution, on bottom and main monitor. The backbox should be 1024x1280 portrait flipped and directly above the playfield monitor right justified.

### <span id="page-14-1"></span>**Dream Pinball 3d**

What is it: 5 or 6 unique tables written for PC. Physics aren't terrible but table pitch is a little floaty.

Where to get: Steam or gog.com (gog.com provides DRM free games). If you get from GOG make sure you install to c:\pinball\dream pinball 3d

Limitations: Game will be heavily letterboxed. Game supports 1024x768 resolution so we will trick this resolution into portrait mode using the nvidia control panel. Starting with MiniVP6, this should be done for you. Otherwise, set up a custom nvidia resolution for 1024x768 while in 1080x1920 portrait. Use defaults and automatic. Next, go to landscape view in desktop and run dream pinball. This will allow seeing all the game options. Set resolution to 1024x768 and then edit display options and set camera to default to 7 and disable swing camera. Next edit controls and use start 1, launch enter, and configure flippers to left and right shift not control. If you

want you can use nudge for left and right control. Once this is done, you should be able to quit dream pinball and reset your desktop to portrait view. Then copy the launchers over from owncloud and launch from the launcher from front end.

#### <span id="page-15-0"></span>**Fantastic, Hot, and Soccer Pinball Thrills**

Where to get: steam. There is a single pack that contains all 3 of these discounted.

What is it: each has 3 or so tables.

Limitations: These are heavily letterboxed but the game itself supports decent portrait resolutions at least. Unfortunately, 1080x1920 will be severely scaled and out of aspect ratio. Therefore, you should make a custom nvidia resolution using the nvidia control panel for 1080x1080.

With this resolution, you will be able to fill enough of your screen without skewing the aspect ratio too badly. Once this resolution is created, it will show up in the game as a selectable resolution.

### <span id="page-15-1"></span>**Pro Pinball Big Race**

<span id="page-15-6"></span><span id="page-15-5"></span><span id="page-15-4"></span><span id="page-15-3"></span><span id="page-15-2"></span>**Pro Pinball Fantastic Journey Pro Pinball The Web Pro Pinball Timeshock Pro Pinball Timeshock - 2015 version Pure Pinball 2.0 Redux SlamIt Big Score Worms Pinball**

# <span id="page-15-9"></span><span id="page-15-8"></span><span id="page-15-7"></span>**Troubleshooting Guide**

### <span id="page-15-10"></span>**Buttons stopped working**

If you are certain a button has stopped working one of the first steps is to remove your top monitor and trace the wire from the button to the nudge sensor unit. Check to see if the wire has come off the button or out of the nudge sensor and correct as needed.

### <span id="page-16-0"></span>**When I power on, none of the controls work**

The nudge sensor also runs the controls on your MiniVP. Sometimes this device cold powers in an odd state and requires a reset. This happens most often when the pc has been unplugged and moved. If this occurs, the front end should show "Needs Reboot" next to "Nudge Sensor". In this case, tap the power button on top of the unit and power down, then power up again. It should be ok after this and the display on the front end should show "Good".

There is a portion of the system start up that will attempt to detect this situation and spend the first 60 seconds trying to reset the controller so you don't have to restart. This works most the time. If your front end is v1.8.11 or higher, you should see a status update on the nudge sensor about every 5 seconds. When it's scanning it will say so and if it ends in "Failed Reboot" then reboot.

### <span id="page-16-1"></span>**Lower monitor powers on rotated in landscape view. I cannot fix it!**

This could happen if you power the game off while inside a game that rotates the lower monitor. Some of the "Other PC Pinball" games do this as well as the visual pinball / PinMAME stuff. To avoid this problem, simply make sure you don't power off your system while in the middle of a game – always exit to front end first.

To get out of this situation, load Visual Pinball / PinMAME, from the launcher (that is side ways now), load any game. Exit that game. Upon game exiting, the monitor should return to its portrait orientation.

### <span id="page-16-2"></span>**Pinball Arcade was working but now it is back into a small window.**

See the pinball arcade section above under Steam Software.

### <span id="page-16-3"></span>**Pinball FX2 launch hangs with a black window and a Pinball FX2 backglass image.**

This sometimes happens on a cold boot because either steam has not yet finished initializing or pinball fx2 is being updated via steam. If this happens, you can pull out the keyboard and click the steam icon in the system tray and select pinball fx2. There either the game will launch or you will see an updating progress meter.

### <span id="page-16-4"></span>**Controller Board Pinout**

The controller board uses a Freescale KL25Z with custom written firmware for the MiniVP. This acts as a joy stick emulator for the control panel and buttons as well as handles accelerometer functions for nudging. The free version of xpadder is used to convert the joy stick presses into key presses and comes preconfigured for this Freescale firmware on delivery.

Below is the pin out of the Freescale as the headers in the image map to the button mappings in the game.

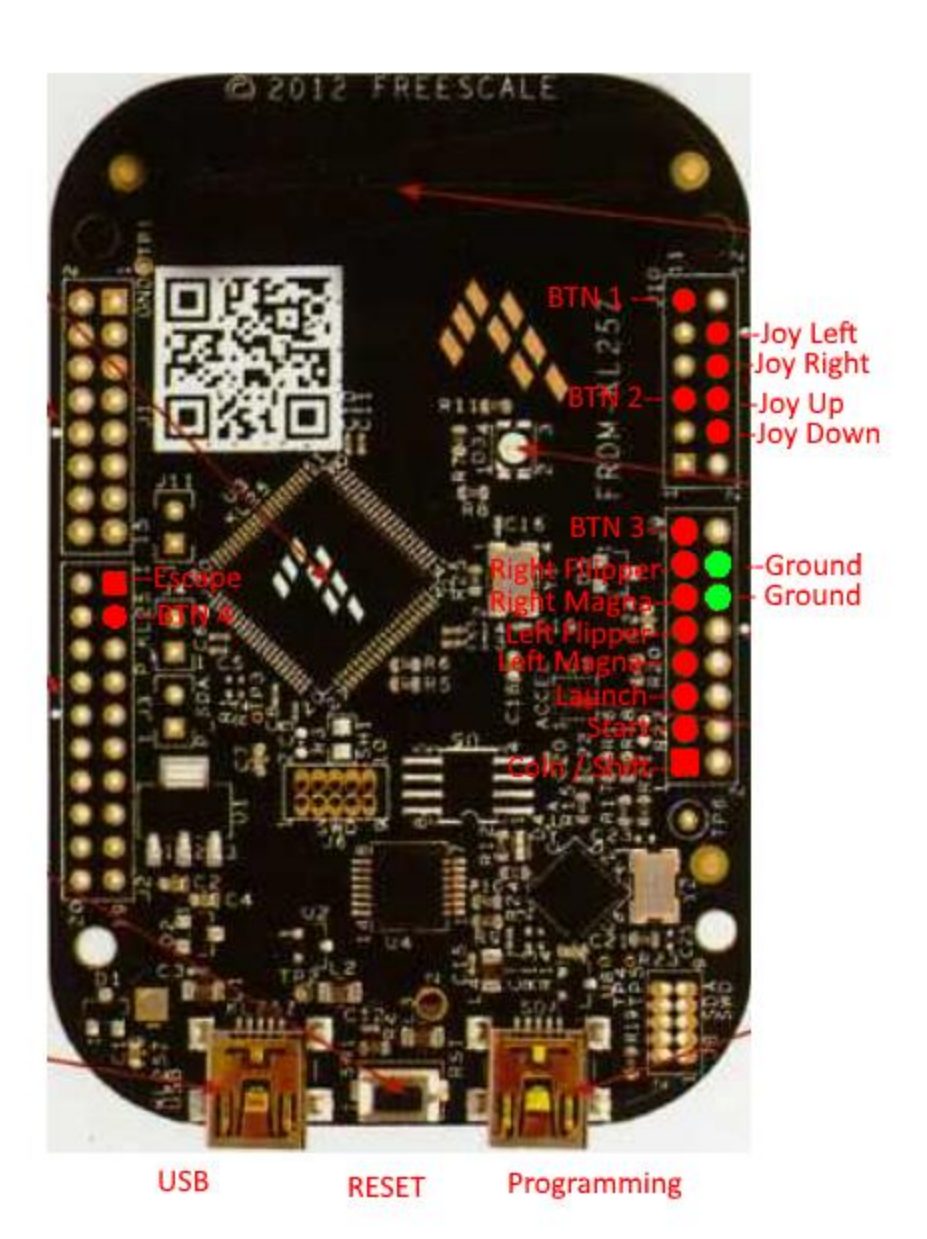